# **Laserliner**

Прочетете изцяло ръководството за експлоатация, приложената брошура "Гаранционни и допълнителни инструкции", както и актуалната информация и указанията в препратката към интернет в края на това ръководство. Следвайте съдържащите се в тях инструкции. Този документ трябва да се съхранява и да се предаде при предаване на лазерното устройство. **!**

## **Функция/Използване**

Лазерен дистанциометър с функция на камера

Този многофункционален лазерен далекомер дава възможност за определяне на правоъгълни участъци, кръгови участъци, кръгови обеми, триъгълни участъци и трапецовидни участъци. Освен това могат да се извършват косвено определяне на височина и измервания от точка до точка. В процеса на измерване HD камера се използва за помощ при насочването. Данните от измерването могат да се пренасят чрез Bluetooth интерфейса към крайни мобилни устройства чрез безплатното приложение MeasureNote.

## **Общи инструкции за безопасност**

- Използвайте уреда единствено съгласно предназначението за употреба в рамките на спецификациите.
- Измервателните уреди и принадлежностите не са играчки за деца. Да се съхраняват на място, недостъпно за деца.
- Не се допускат модификации и изменения на уреда. Това ще доведе до невалидност на разрешителното и спецификацията за безопасност.
- Не излагайте уреда на механично натоварване, екстремни температури, влага или прекалено високи вибрации.
- Уредът не трябва да се използва повече, ако една или няколко функции откажат или ако зарядът на батериите е нисък.
- Почистете и изсушете уреда преди да го използвате.
- При използване на открито обръщайте внимание, че с уреда може да се работи само при съответни метеорологични условия, съотв. при подходящи защитни мерки.
- За правилното използване на уреда, моля, спазвайте указанията за безопасност на местните или националните компетентни органи.

## **Инструкции за безопасност**

Работа с лазери от клас 2

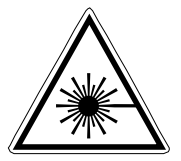

Лазерно лъчение! Не гледайте срещу лазеpния лъч! Лазер клас 2  $< 1$  м $B$ т $\cdot$  635 нм EN 60825-1:2014/AC:2017

- Внимание: Не гледайте в директния или отразения лъч.
- Не насочвайте лазерния лъч към хора.
- Ако лазерно лъчение от клас 2 попадне в окото, очите трябва съзнателно да се затворят и главата веднага да се премести настрани от лъча.
- Никога не гледайте лазерния лъч или неговото отражение с оптични прибори (лупа, микроскоп, далекоглед, ...).

## **Инструкции за безопасност**

Работа с електромагнитно лъчение

- Измервателният уред спазва предписанията и граничните стойности за електромагнитната съвместимост съгласно Директива 2014/30/ЕС относно електромагнитната съвместимост, която се покрива от Директива 2014/53/EС за предоставяне на пазара на радиосъоръжения.
- Трябва да се спазват локалните ограничения в работата, като напр. в болници, в самолети, на бензиностанции или в близост до лица с пейсмейкъри. Съществува възможност за опасно влияние или смущение от електронни уреди.
- При използване в близост до високи напрежения или под силни електромагнитни променливи полета може да бъде повлияна точността на измерване.

# **Инструкции за безопасност**

Работа с радиочестотно излъчване

- Измервателният уред е оборудван с радиоинтерфейс.
- Измервателният уред спазва предписанията и граничните стойности за електромагнитната съвместимост и радиоизлъчването съгласно Директива 2014/53/ЕС за предоставяне на пазара на радиосъоръжения.
- С настоящото Umarex GmbH & Co. KG декларира, че типът на радиосистемата DistanceMaster LiveCam съответства на съществените изисквания на европейската Директива 2014/53/EС за радиосъоръженията (RED) . Пълният текст на ЕС декларацията за съответствие може да намерите на следния интернет адрес: **http://laserliner.com/info?an=AKK**

# Laserliner

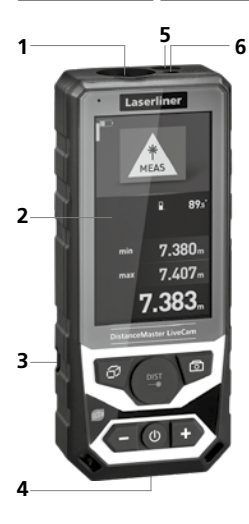

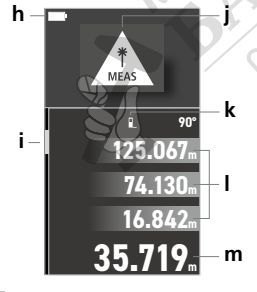

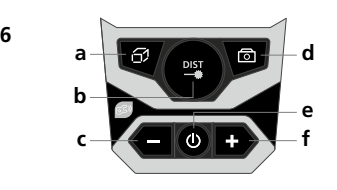

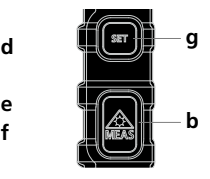

- **1** Приемно поле на лазера
- **2** Дисплей
- **3** Батерийно отделение (обратна страна)
- **4** Съединителна букса за USB зарядното устройство
- **5** Камера
- **6** Изход на лазера

# **КЛАВИАТУРА:**

**a** Меню с функции / Функция на таймер

EU

- **b** Лазер вкл / Измерване / мин/макс непрекъснато измерване
- **c** Функция за изваждане / назад / Преглеждане на запаметените измерени стойности и екранни снимки
- **d** Функция на камера / Екранна снимка
- **e** ВКЛ / ИЗКЛ / назад
- **f** Функция за събиране / пред
- **g** Меню за настройки

## **ДИСПЛЕЙ:**

- **h** Символ за батерия
- **i** Цифрова либела
- **j** Настроена функция за измерване
- **k** Измервателна равнина (отправна) отпред / резба / отзад
- **l** Междинни стойности / мин/макс стойности
- **m** Измервани стойности / Резултати от измерването

# **Поставяне на акумулаторни батерии**

Отворете гнездото за батерии и поставете акумулаторните батерии (3x NiMH, тип AAA) съгласно символите за монтаж. При това следете за правилна полярност. Акумулаторните батерии могат да бъдат зареждани с приложения към устройството USB зареждащ кабел.

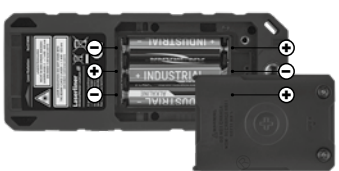

#### **Включване, измерване и изключване:**

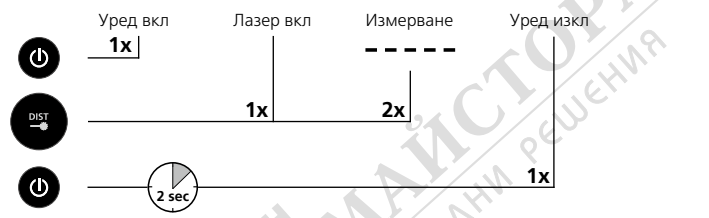

### **Меню за настройки:**

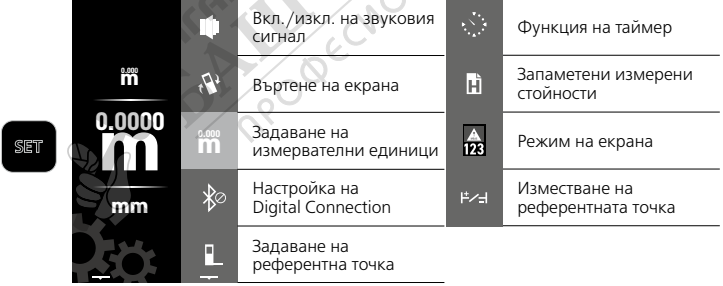

BG) 47

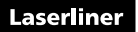

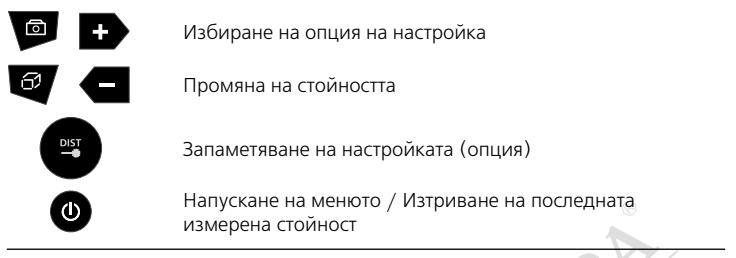

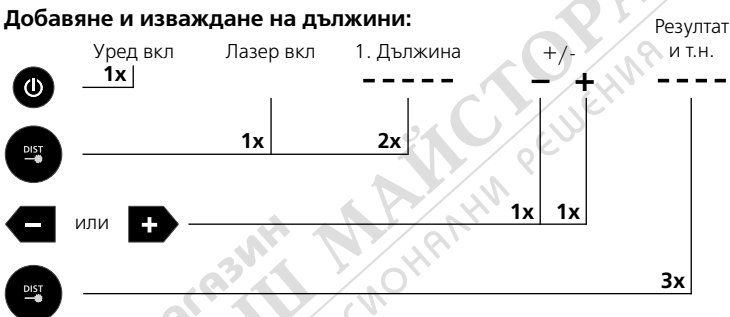

Други дължини се добавят чрез натискане на бутона DIST. **!**

#### **мин/макс непрекъснато измерване:**

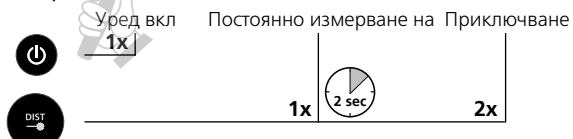

LC дисплеят показва най-голямата стойност (max), най-малката стойност (min), разликата в стойностите и текущата стойност.

# **Измерване на площ:**

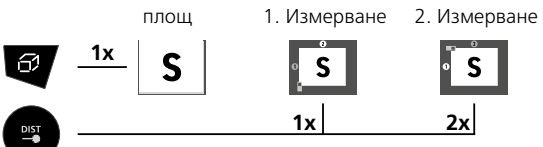

LC дисплеят показва допълнително обема на пространството.

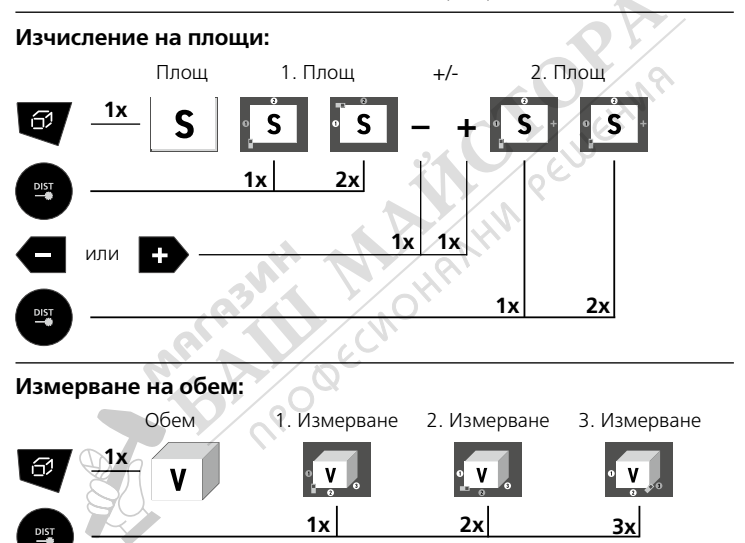

# **Laserliner**

## **Изчисление на обеми:**

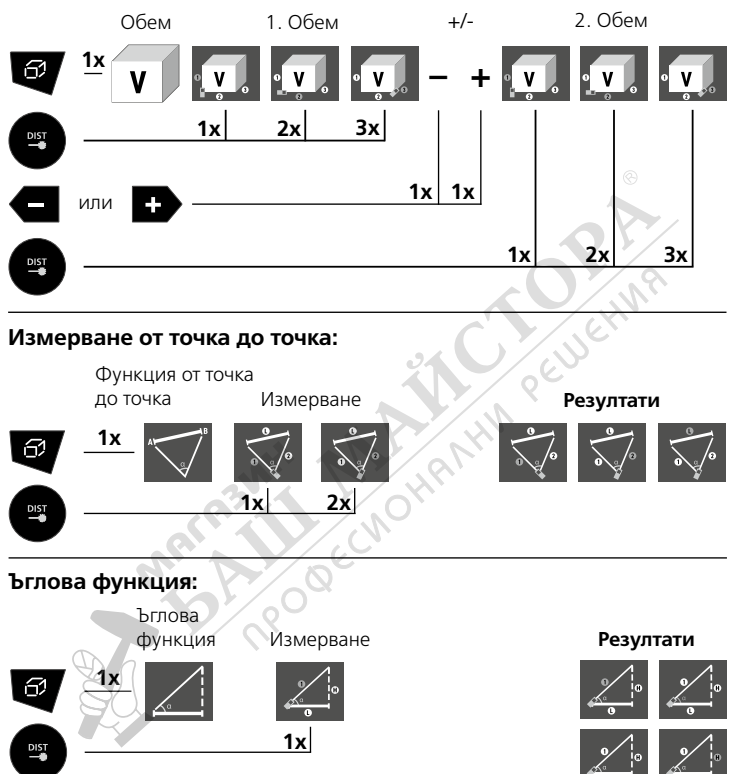

Резултатите от измерване се определят автоматично чрез сензора за наклон 360°.

Задната страна на уреда служи като референтна повърхност за **!** измерването на ъгли.

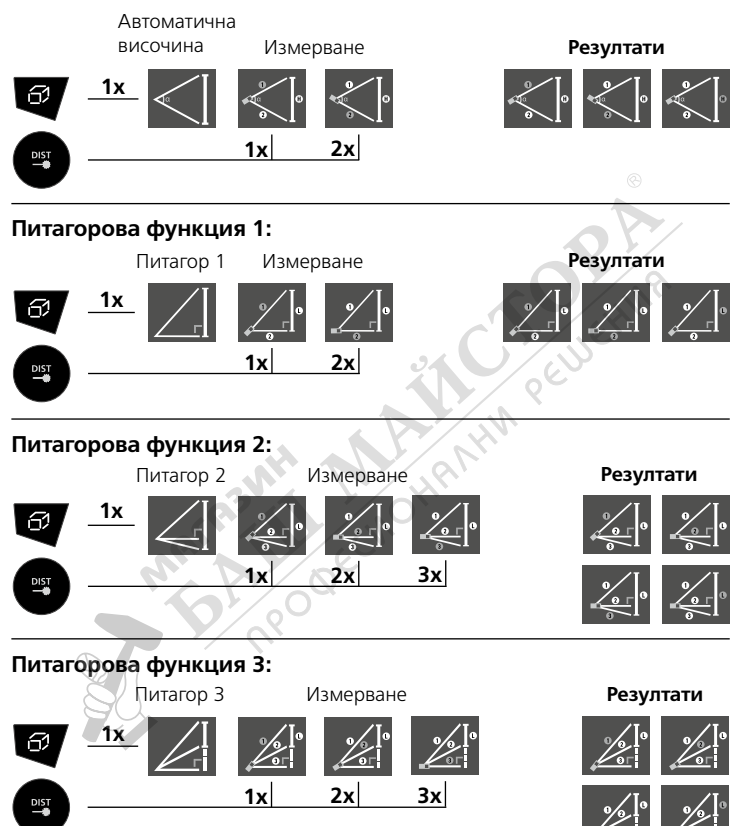

#### **Автоматична височина:**

BG) 51

## **Функция трапец 1:**

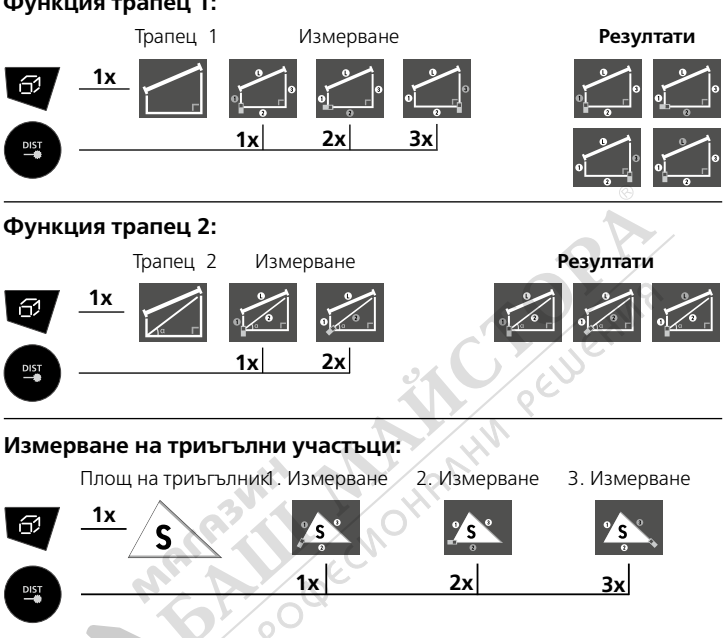

### **Измерване на кръгови участъци:**

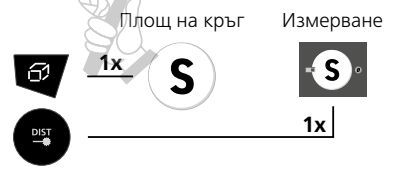

LC дисплеят показва допълнително обема на Периметър.

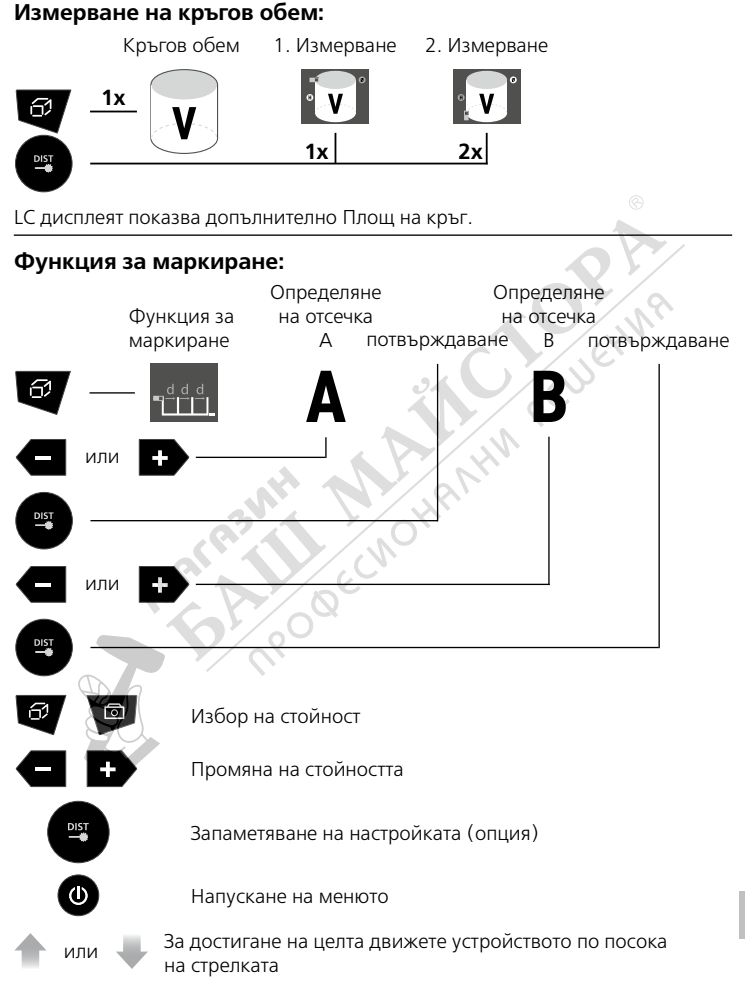

## **Функция на таймер:**

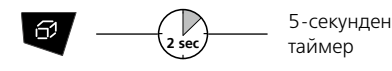

#### **Функция на камера:**

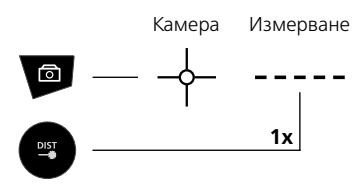

#### **Функция запаметяване:**

Уредът разполага с 50 места за запаметяване.

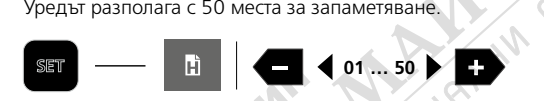

## **Изместване на референтната точка:**

Зададеният допуск се отчита директно от резултата от измерването.

PE

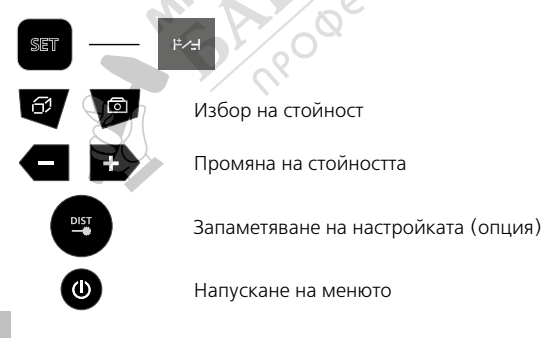

# **Пренос на данни**

Уредът има цифрова връзка, която осигурява възможност за пренос на данни чрез радиотехника към крайни мобилни устройства с безжичен интерфейс (например смартфон, таблет).

Изискванията към системата за цифрова връзка ще намерите на **http://laserliner.com/info?an=ble**

деоелината и състава на стени, източници на радиосмущени<br>приемно / предавателните свойства на крайното устройство. **0.000** дебелината и състава на стени, източници на радиосмущения, както и от Уредът може да установява радиовръзка със съвместими със стандарта за безжична връзка IEEE 802.15.4 устройства. Стандартът за безжична връзка IEEE 802.15.4 е протокол за пренос за персонални безжични мрежи (WPAN). Радиусът на действие е проектиран за макс. 10 m разстояние от крайното устройство и силно зависи от условията на околната среда, като например

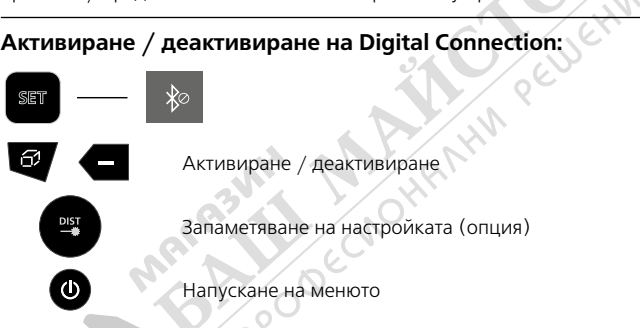

След включването цифровата връзка е активирана винаги, понеже радиосистемата е проектирана за много малко потребление на ток. При следващия старт този измервателен уред може да бъде свързан автоматично.

# **Приложение (App)**

За да се използва цифровата връзка, е необходимо приложение. То може да бъде изтеглено в съответните магазини в зависимост от крайното устройство:

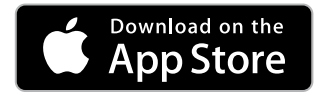

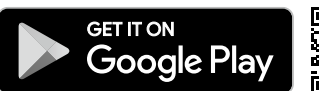

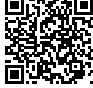

Погрижете се да бъде активиран безжичният интерфейс на крайното **!** мобилно устройство.

След стартирането на приложението и активирането на цифровата връзка може да се създаде връзка между крайно мобилно устройство и измервателния уред. Ако приложението открие няколко активни измервателни уреда, изберете подходящия измервателен уред. При следващия старт този измервателен уред може да бъде свързан автоматично.

## **Указания за техническо обслужване и поддръжка**

Почиствайте всички компоненти с леко навлажнена кърпа и избягвайте използването на почистващи и абразивни препарати и разтворители. Сваляйте батерията/батериите преди продължително съхранение. Съхранявайте уреда на чисто и сухо място.

## **Калибриране**

Измервателният уред трябва редовно да се калибрира и изпитва, за да се гарантира точността и функционирането. Препоръчваме интервал на калибриране една година. При необходимост се свържете с Вашия дилър или се обърнете към сервизния отдел на UMAREX-LASERLINER.

## **Код на грешка:**

- 204: Грешка при изчислението
- 208: Токово претоварване
- 220: Сменете батериите
- 255: Твърде слаб приет сигнал
- 256: Твърде силен приет сигнал
- 261: Извън диапазона на измерване
- 500: Хардуерна грешка

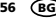

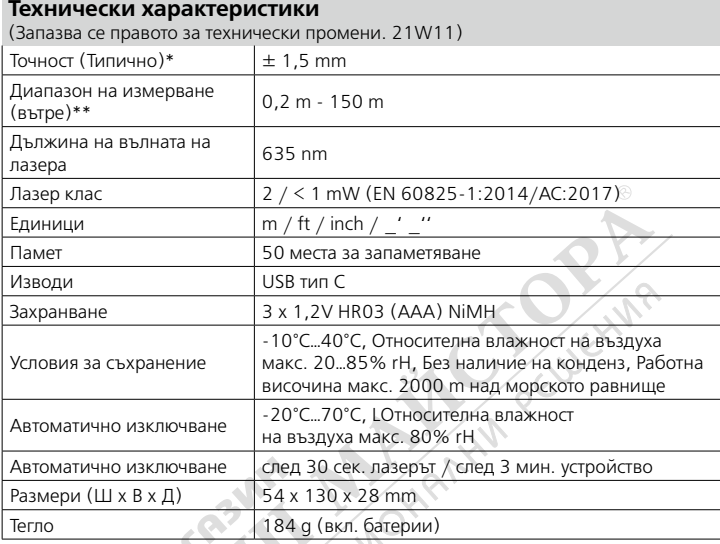

\* До 10 м разстояние на измерване при добре отразяваща целева повърхност и температура на помещението. При поголеми дистанции и неблагоприятни условия на измерване, като например силно слънчево лъчение или слабо рефлектиращи целеви повърхности, отклонението в измерването може да нарасне  $c \pm 0.2$  мм/м.

\*\* при макс. 15 000 Lux

## **ЕС-разпоредби и изхвърляне**

Уредът изпълнява всички необходими стандарти за свободно движение на стоки в рамките на ЕС.

Този продукт е електрически уред и трябва да се събира и изхвърля съгласно европейската директива относно отпадъците от електрическо и електронно оборудване (ОЕЕО).

Още инструкции за безопасност и допълнителни указания ще намерите на адрес: **http://laserliner.com/info?an=AKK**

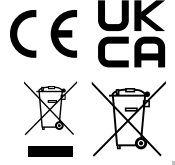

BG) 57